# ViewSonic Sec.

#### **VX3205S-W** LCD 显示器 使用手册 ( 简中 )

## 内容

开始

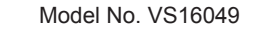

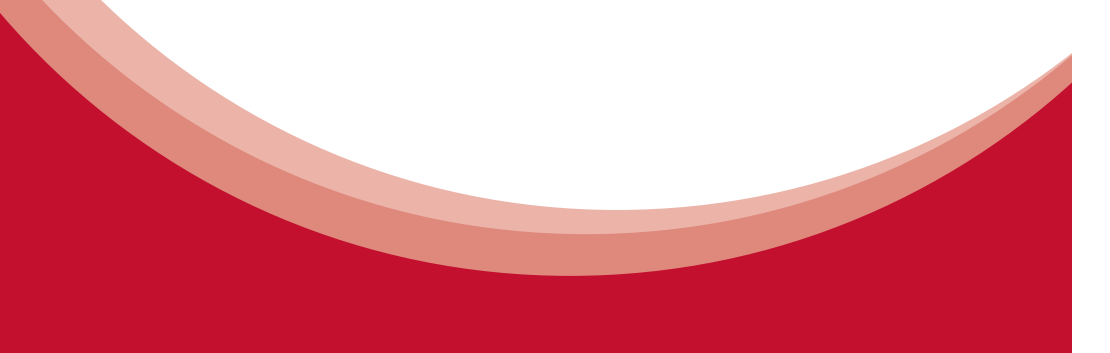

### 版权信息

版权所有 © ViewSonic® Corporation, 2013。保留所有权利。

Macintosh 和 Power Macintosh 是 Apple Inc. 的注册商标。 Microsoft、Windows、Windows NT 和 Window 徽标是 Microsoft Corporation 和美国和 其它国家的注册商标。

ViewSonic、三鸟徽标、OnView、ViewMatch 和 ViewMeter 是 ViewSonic Corporation 的注册商标。

VESA 是视频电子标准协会 (VESA) 的注册商标。 DPMS 和 DDC 是 VESA 的商标。 免责声明: ViewSonic Corporation 将不对此文档中出现的技术、编辑错误或疏忽负责; 也不对因提供本材料、或因产品的性能以及使用此产品造成的偶发或引发的损失负责。 鉴于产品的不断改进, ViewSonic Corporation 保留修改产品规格权利, 恕不另行通知。 此文件中的内容可能在不通知客户的情形下进行更改。

未经 ViewSonic Corpoation 事先书面许可, 不得为任何目的、以任何方式复制、翻版或 者传播此文件的任何部分。

### 产品注册

为满足您未来的需要并使您在第一时间内收到附加产品信息,请在以下因特网地址注册 您产品: www.viewsonic.com。您也可以复印注册表, 填写后可将其邮寄或传真至 ViewSonic.

# 开始

8 <<废弃电器电子产品回收处理管理条例>>提示性说明: 避免在翻倒时受伤。

#### 13. 长期不使用时, 请将电源插头拔出。

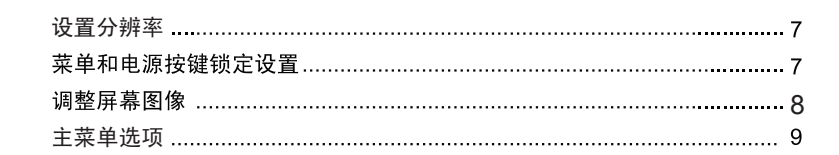

14. 当机器受损, 如电源线或者插头损坏、被液体溅到或物体落到机器上、机器被雨淋 或者受潮、不能正常工作或者掉到地上,需要请专业人员来进行检修。

### 重要的安全指示及回收处理提示

15. 当用户不再需要此产品或产品寿命终止时, 请遵守国家废弃电器电子产品回收处理 相关法律法规, 将其交给当地具有国家认可的回收处理资质的厂商进行回收处理。

#### 1. 请阅读提示。

 $-1$ 

- 2. 请保管提示。
- 3. 请注意警告事项。
- 4. 请遵照提示。
- 5. 请勿在靠近水的地方使用本设备。警告:为减低火灾或电击的危险,请勿将此产品 暴露在雨或潮湿的环境中。
- 6. 仅用柔软的干布擦干净。如果还不干净,请参照"如何清洁 LCD 显示器"中更进 一步的提示。
- 7. 切勿堵住任何的通风孔, 按照厂商的提示进行安装。
- 8. 请勿在靠近, 如散热器、热记录器、火炉或其他任何能够产生热量的仪器(如扩音 器)的地方安装本设备。
- 9. 请特别注意机器的接地状况。普通插头有两个金属脚,其中的一片比另外一片宽。 接地型插头有两片金属片用于导电,另外一个接地的专用引脚。机器接地良好, 将为您提供安全保障。如果插头不能插入电源插座, 请找电工来替换旧的插座。
- 10. 保护电源线的插头、插座及其他与设备连接部位, 免受行人践踏或物品挤压。务必 将电源插座靠近设备, 这样方便使用。

底座安装说明

#### 11. 仅使用制造商所指定之装置 / 附件。

**Base Attachment Procedure** 

 $\mathbf{2}% ^{2}=\mathbf{2}+\mathbf{1}+\mathbf{2}+\mathbf{2}+\mathbf{3}+\mathbf{3}+\mathbf{5}+\mathbf{5}$ 

按图示方向将底座螺丝锁紧;

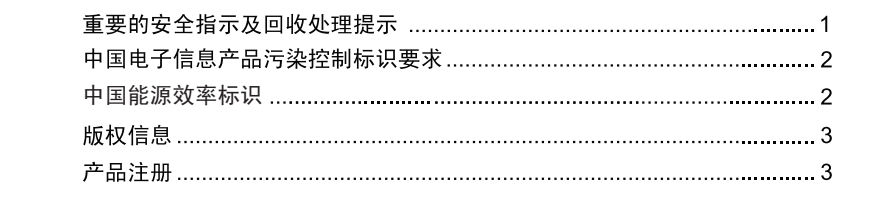

### 包装内容

注意事项 底座安裝说明 .................. . . . . . . . . . . 5 底座拆卸说明 .......... . . . . . . . . . . . . 4

#### 使用 LCD 显示器

请您记录 VX3205S

50公分的距离。

您的 LCD 显示器包装包括

## 注意事项

• 使用显示器时, 请保持离屏幕约 40 - • 请将 LCD 显示器放置在通风良好的地 方。请勿将任何物品放在 LCD 显示器

16. 本产品断接装置为电源插头, 插座应当装在设备的附近, 而且应当便于触及到。

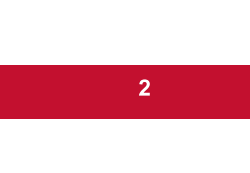

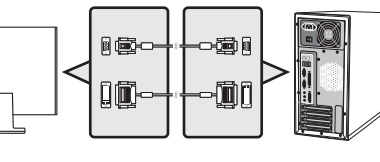

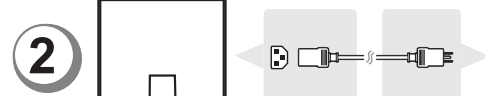

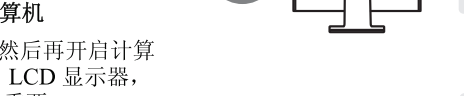

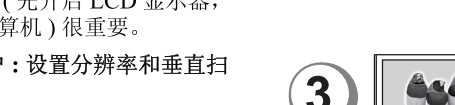

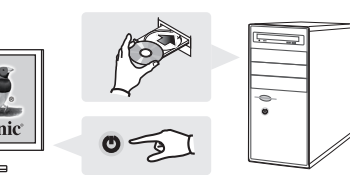

当用户不再需要此产品或产品寿命终止时,请遵守国家废弃电器电子产品回收处理相 关法律法规,将其交给当地具有国家认可的回收处理资质的厂商进行回收处理。

### 中国能源效率标识

根据中国大陆《能源效率标识管理办法》,本显示器符合以下要求:

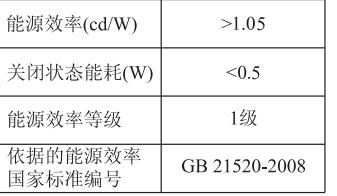

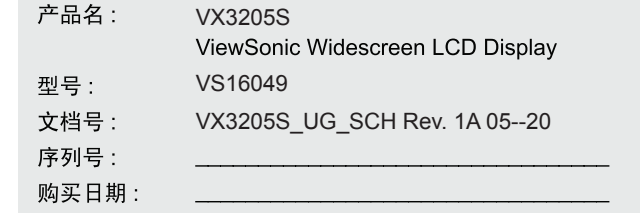

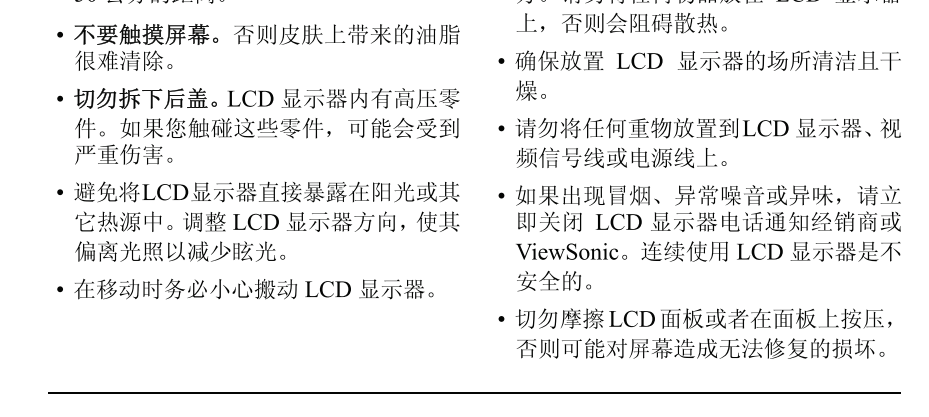

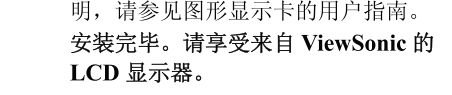

点亮显示器,启动计算机。

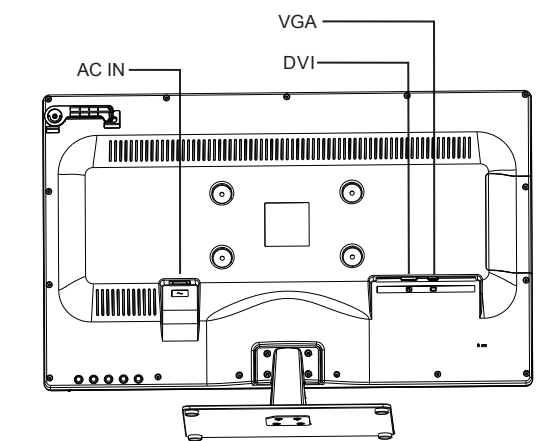

## 使用 LCD 显示器

#### 设置分辨率

要将屏幕图像质量调到最好并同时将眼睛疲劳度降到最低, 设置分辨率至关重要。 要得到最佳的图像质量,将您的 LCD 显示器设置为: VESA 1920 x 1080 @ 60Hz. 要设置 LCD 显示器:

 $-3$ 

1. 设置分辨率:用鼠标右键单击 Windows 桌面>属性>设置>设置分辨率。

2. 设置垂直扫描频率:有关说明,参见图形显示卡的用户指南。

警告!切勿将计算机中图形显示卡设置为超过60Hz的最高垂直扫描频率,否则,可能 导致 LCD 显示器永久损坏。

#### 菜单和电源按键锁定设置

- 菜单锁定: 按住〔1〕和向上箭头 ▲ 10 秒钟。这样按住任意键, 将显示 OSD Locked ( 菜单已锁定)3秒钟。
- 菜单锁定解除:再次按住 [1] 和向上箭头 ▲ 10 秒钟。
- 电源按键锁定: 按住 [1] 和向下箭头 ▼ 10 秒钟。如果按下电源按钮, 将显示 Power Button Locked ( 电源按键已锁定) 3 秒钟。在电源出现故障时, 无论使用或不使用此 设置, 在电源恢复时 LCD 显示器的电源将自动接通。
- 解除电源按键锁定:再次按住 [1] 和向下箭头 ▼ 10 秒钟。

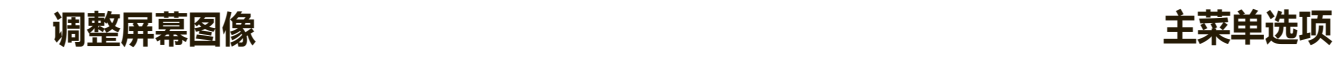

使用前控制面板上的按钮来控制屏幕上显示的菜单选项。在下页的开始对菜单选项进行 说明并在第9页的"主菜单选项"有定义。

 $\left|4\right\rangle$ 

使用向上 ▲ 和向下 ▼按钮调节下面显示的菜单项。 注意:检查 LCD OSD 上的主菜单项并参阅以下主菜单说明。

#### 主菜单说明

注意:此部分列出的主菜单项目是指所有型号的全部主菜单项目。实际主菜单取决于 您的产品,请参见您液晶显示器的 OSD 主菜单项目。

 $-5$ 

**I Information** (信息) 显示计算机图形显示卡的时序模式(视频信号输入)

**A Auto Image Adjust**(图像自动调整) 如果有多个源,在输入间切换。

注意:VESA 1024 x 768 @ 60Hz(建议)表示分辨率为 1024 x 768 且垂直 扫描频率为60赫兹。

恭喜您购买 ViewSonic®LCD 显示器。*重要!* 请保存好原包装盒和所有包装材料以便将 来传输需要。 注意: 本使用手册中, "Windows"一词指的是以下Microsoft作业系统: Windows Vista和 Windows 7.

#### 包装内容

- LCD 显示器
- · DVI 显示信号线
- ViewSonic 使用手册/快速启动指导

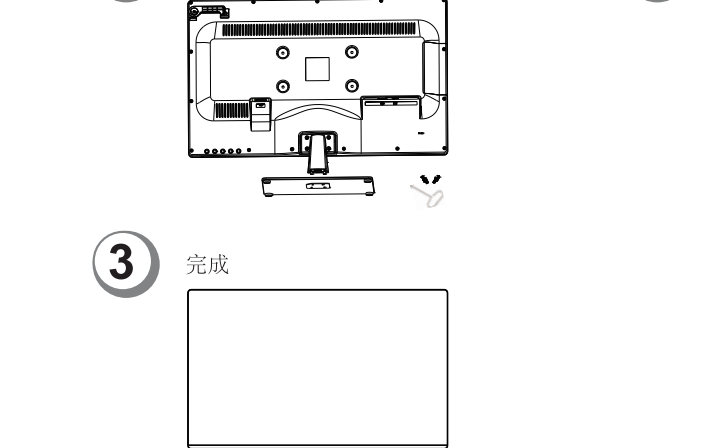

按图示装上底座;

### 快速安装 1. 连接视频信号线

计算机。

· 确保关闭了 LCD 显示器和计算机的 电源已经关闭。 • 必要时, 卸下后面板盖 • 将视频信号线将 LCD 显示器连接到 Macintosh 用户: 比 G3 (含)更早的 机型需要使用 Macintosh 适配器。将适 用信号线连接显示器和电脑主机 配器连接到计算机, 然后将视频信号线 插入适配器。需要定购 Macintosh 适配 器, 请与 ViewSonic® 客户支持联系。 2. 连接电源线 (和交流 / 直流变压器) 3. 开启 LCD 显示器和计算机 先开启 LCD 显示器, 然后再开启计算 机。这个顺序 (先开启 LCD 显示器, 然后再开启计算机)很重要。

4. Windows 用户: 设置分辨率和垂直扫 描频率 示例: 1920 x 1080 @ 60 Hz. 有关更改分辨率和垂直扫描频率的说

接通显示器电源  $\circ \circ$ 

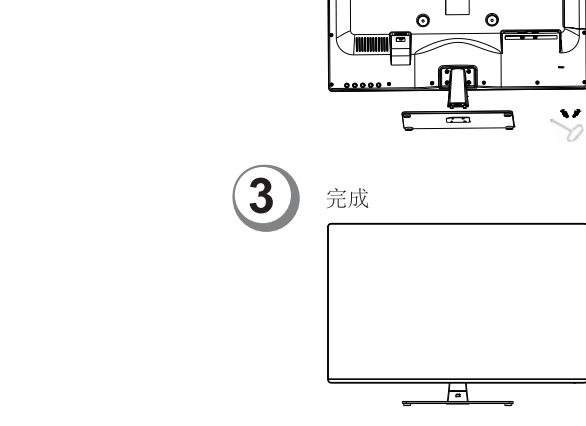

自动调节大小,对准和微调视频信号以消除波纹和扭曲。按〔AUTO 〕 按钮获 得更清晰的图像。 注意:"图像自动调整"适合大多数普通的图形显示卡。如果此功能对您的液 晶显示器无效。则将垂直扫描频率降低为 60 Hz 并将分辨率设置为其默认 值。

 $\left( 1 \right)$ 

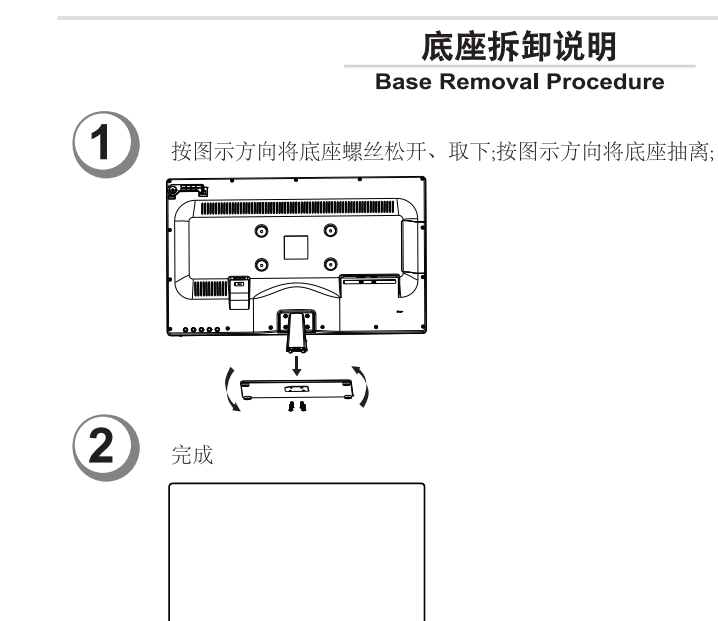

#### **B Brightness** (亮度) 调节屏幕图像的背景黑色位准。

**C Color Adjust** (色彩调整) 提供几种色彩调节模式: 预设颜色温度和用户自定义色彩, 用户自定义色 彩允许您分别调节红色(R)、绿色(G)和蓝色(B)。本产品的出厂设 置为预设。

**Contrast** (对比度) 调节图像背景(黑色位准)和前景(白色位准)之间的差别。

**Input Select** (输入信号选择) 在有多台计算机连接到 LCD 显示器时切换输入。

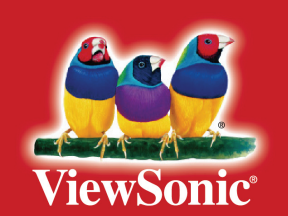

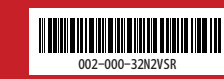

#### **中国电子电气产品有害物质限制使用标识要求**

#### 本产品有害物质的名称及含量标识如下表:

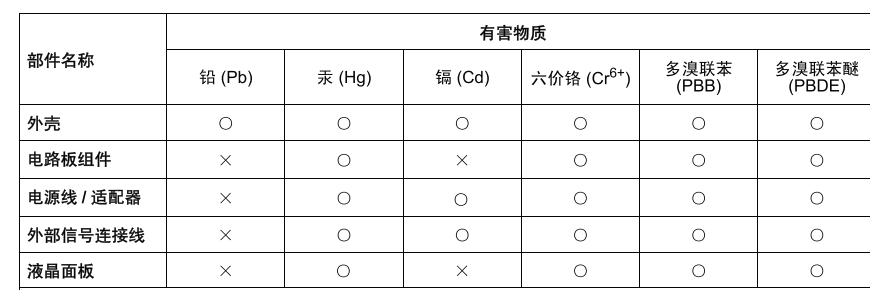

本表格依据SJ/T 11364的规定编制

表示该有害物质在该部件所有均质材料中的含量均在GB/T 26572规定的限量要求以下。 表示该有害物质至少在该部件的某一均质材料中的含量超出GB/T 26572规定的限量要求。

#### 环保使用期限说明

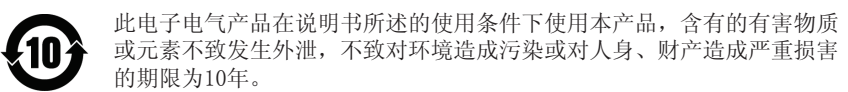

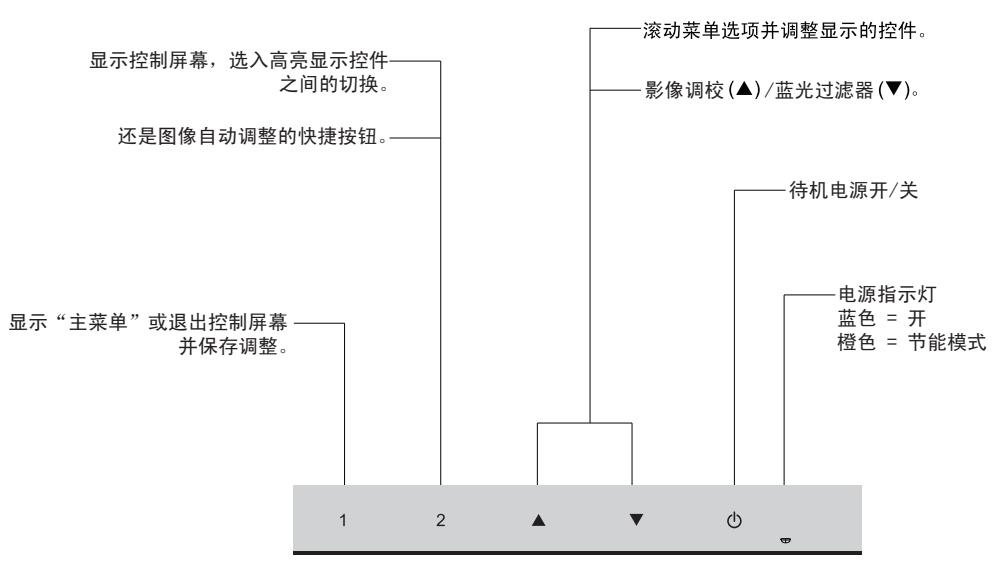

 $8<sub>1</sub>$ 

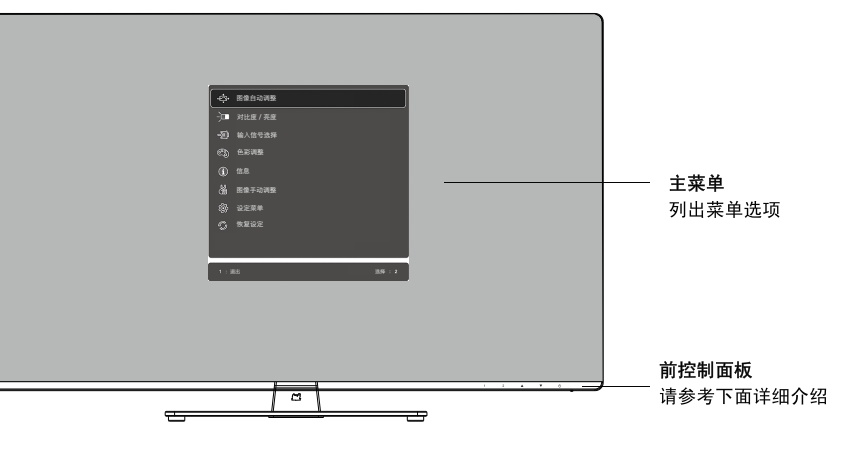